## **Reorganisation**

Mit der Funktion: "Reorganisieren", die Sie über Registerkarte: DATEI - INFORMATIONEN - EINSTELLUNGEN - DBMANAGER - Schaltfläche: REORGANISIEREN erreichen, wird eine Wartungsfunktion der Datenbank(en) ausgelöst. Im Prinzip ist das das Gleiche, was eine Defragmentierung auf Ihrer Festplatte macht. Der Platz, den gelöschte Datensätze einnehmen, wird wieder freigegeben.

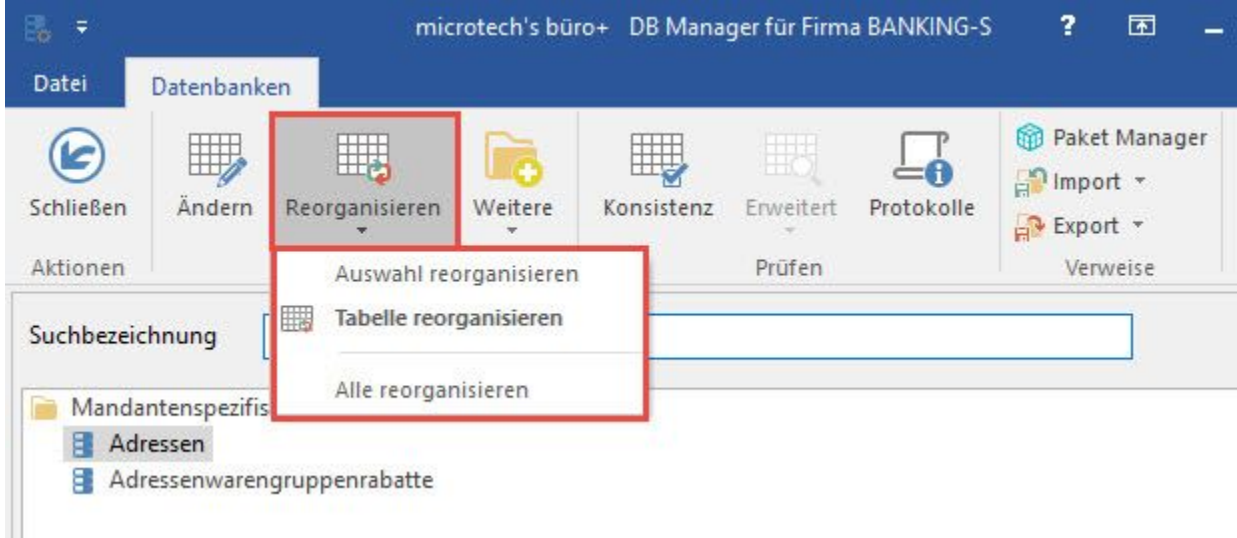

## **Tabelle reorganisieren**

Es wird die ausgewählte (markierte) Datenbank reorganisiert. In unserem Beispiel die Datenbank "Offene Posten".

## **Auswahl reorganisieren**

Es werden die angezeigten Datenbanken reorganisiert. In unserem Beispiel die Datenbanken "History Offene Posten" und "Offene Posten".

## **Alle reorganisieren**

Es werden alle Datenbanken reorganisiert, unabhängig davon was im Fenster angezeigt wird.